### **Running Jobs at Computational Facilities**

This tutorial discusses, 1) how to submit jobs at JHU-MARCC with a sample job submission file, 2) how to run interactive jobs at JHU-MARCC, 3) useful commands related to job submission, 4) useful Linux commands, and 5) how to submit jobs at XSEDE with a sample job submission file.

# **1. How to Submit Jobs at JHU-MARCC**

MARCC policy states that all users must submit jobs to the scheduler for processing. Interactive use of login nodes for job processing is not allowed.

MARCC uses,

- SLURM resource manager to manage resource scheduling and job submission.
- Partitions (different job queues) to divide types of jobs which will allow sequential/shared computing, parallel, GPU jobs, and large memory jobs.

For the complete list of partitions available for users please visit:

<https://www.marcc.jhu.edu/getting-started/running-jobs/>

If you need further info or assistant, please contact MARCC support at, [marcc-help@marcc.jhu.edu](mailto:marcc-help@marcc.jhu.edu)

or

Reach us via the PARADIM computation support forum, <http://forums.paradim.org/forums/forum/theory-forum-cau/>

# Sample job submission scripts

A sample script to run a Quantum Espresso job in parallel partition using 24 cores with 5000MB memory in a single node would look like this,

```
#!/bin/bash -l
#SBATCH --job-name= myjob-1
#SBATCH --time=00:30:00
#SBATCH --partition=parallel
#SBATCH --nodes=1
#SBATCH --ntasks-per-node=24
#SBATCH --mem-per-cpu=5000MB
mpirun -np 24 pw.x < silicon.in > silicon.out
```
Jobs are usually submitted via a script file. The **sbatch** command is used.

\$ sbatch my-script

## **2. How to Run Interactive Jobs at JHU-MARCC**

Users who need to interact with their codes while these are running can request an interactive session. This will submit a request to the queuing system that will allow interactive access to the node.

If you would like an interactive session, you can use the following command,

```
$ interact -p parallel -n 24 -c 1 -t 60 -m 5G
```
Here we are requesting 24 CPUs, since -n 24 is the number of tasks, and -c 1 is the number of cores per task. We are asking for a session of 60 min (-t 60) and with a total memory of 5 GB ( m 5G).

This command opens a session where we will be able to execute pw.x directly from the command line without a job submission script.

\$ mpirun -n 24 pw.x < silicon.in > silicon.out

### **3. Useful Commands for job Submission**

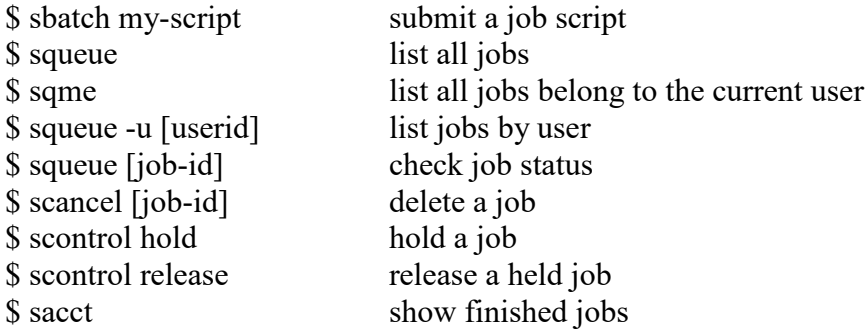

\*Users can still use torque commands like qsub, qdel, qstat, etc…

#### **4. Useful Linux Commands**

• mkdir – make directories Usage: mkdir [OPTION] DIRECTORY… eg. mkdir paradim  $\bullet$  cd – change directories Usage: cd [DIRECTORY] eg. cd paradim  $\bullet$  ls – list directory contents Usage: ls [OPTION]… [FILE]… eg. ls, ls -l, ls paradim • pwd – print name of current working directory Usage: pwd • vim – Vi Improved, a programmer's text editor Usage: vim [OPTION] [file]… eg. vim myscript.txt •  $cp$  – copy files and directories Usage: cp [OPTION]… SOURCE DEST eg. cp myscript.txt myscript\_duplicate.txt, cp -r directory1 directory2 • mv – rename/move files Usage: mv [OPTION]… SOURCE DESTINATION eg. mv myscript.txt directory eg. mv myoldscript.txt mynewscript.txt • rm remove files or directories Usage: rm [OPTION]… FILE… eg. rm myoldscript.txt, rm -rf directory • find – search for files in a directory hierarchy Usage: find [OPTION] [path] [pattern] eg. find myscript.txt, find -name myscript.txt • history – prints recently used commands Usage: history • ps – report a snapshot of the current processes Usage: ps [OPTION] eg. ps, ps -el • kill – to kill a process Usage: kill [OPTION] pid eg. kill -9 2275

## **5. How to Submit Jobs at XSEDE**

Allocation for The Extreme Science and Engineering Discovery Environment [\(XSEDE\)](https://www.paradim.org/people) is available for collaborative research only. Please contact members of PARADIM theory staff available at<https://www.paradim.org/people> to get access to XSEDE allocations.

If you already have an allocation with XSEDE, following is a sample job scrip to submit jobs.

#!/bin/bash #SBATCH -J myMPI # job name #SBATCH -o myMPI.o%j # output and error file name (%j expands to jobID) #SBATCH -n 32 **# total number of mpi tasks requested** #SBATCH -p development # queue (partition) -- normal, development, etc. #SBATCH -t 01:30:00 # run time (hh:mm:ss) - 1.5 hours #SBATCH --mail-user=username@tacc.utexas.edu #SBATCH --mail-type=begin # email me when the job starts #SBATCH --mail-type=end # email me when the job finishes ibrun ./pw.x  $\qquad \qquad \#$  run the MPI executable named pw.x